**Лабораторная работа Описательная статистика для исследования экономических моделей**

**Цель занятия: изучение функциональных возможностей табличного процессора Excel 2007 и приобретение навыков практической работы по использованию средств описательной статистики для исследования экономических моделей.**

# **Задачи занятия:**

**Научиться использовать статистические функции, а также пакет анализа данных, используемых для описания экономических моделей.**

# **План лабораторного занятия:**

- **1. Функции MS Excel для оценки показателей положения**
- **2. Функции MS Excel для оценки показателей разброса**
- **3. Расчет средствами MS Excel показателя ассиметрии**
- **4. Расчет средствами MS Excel показателя распределения**
- **5. Пакет анализа данных**
- **6. Задание для самостоятельной работы**

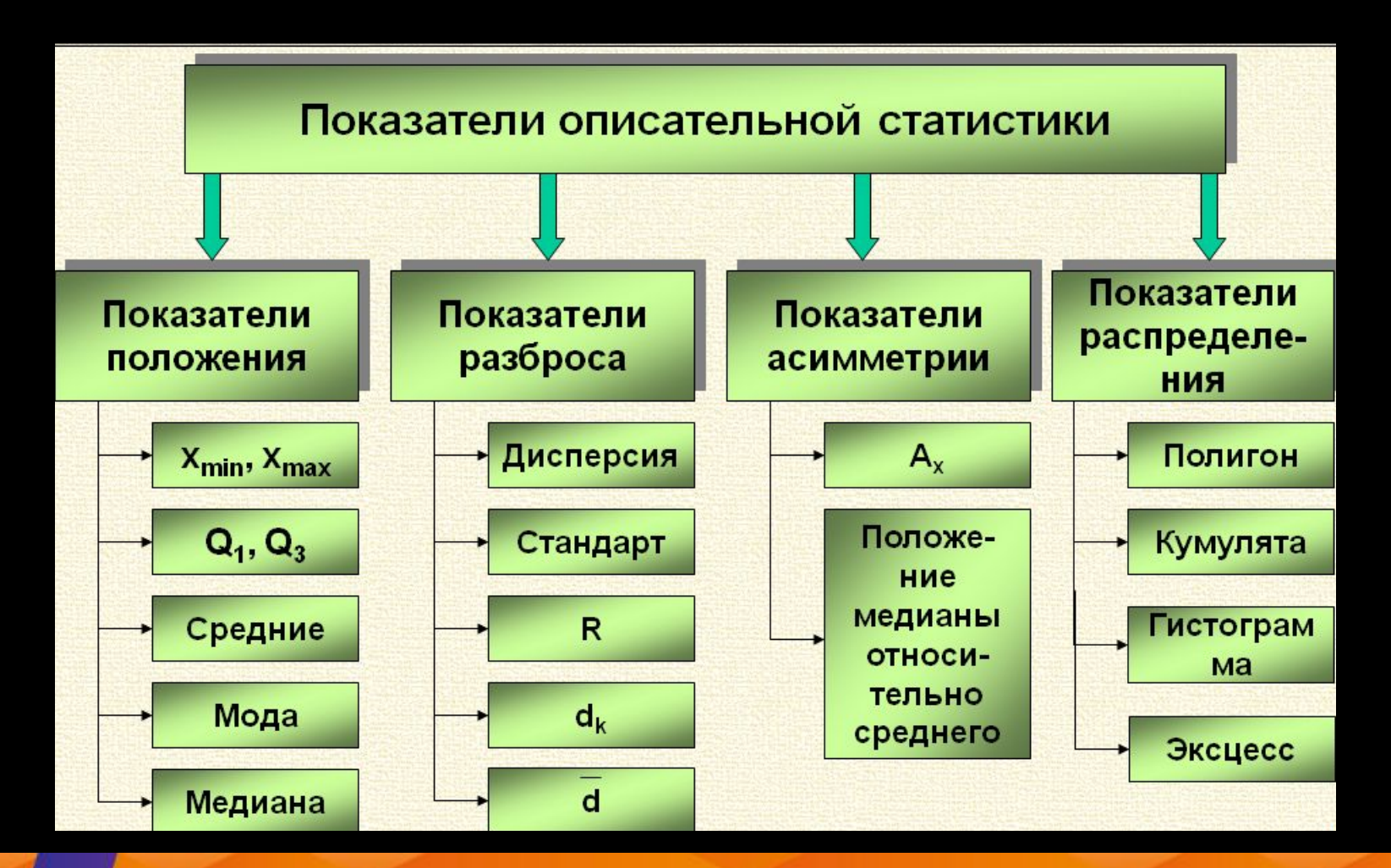

Возьми будущее в свои руки Нам/100 лет!

## 1. Функции MS Excel для оценки показателей положения

◆МИН(число1, [число2],...)

Возьми

Пример1.

Нам 100 лет!

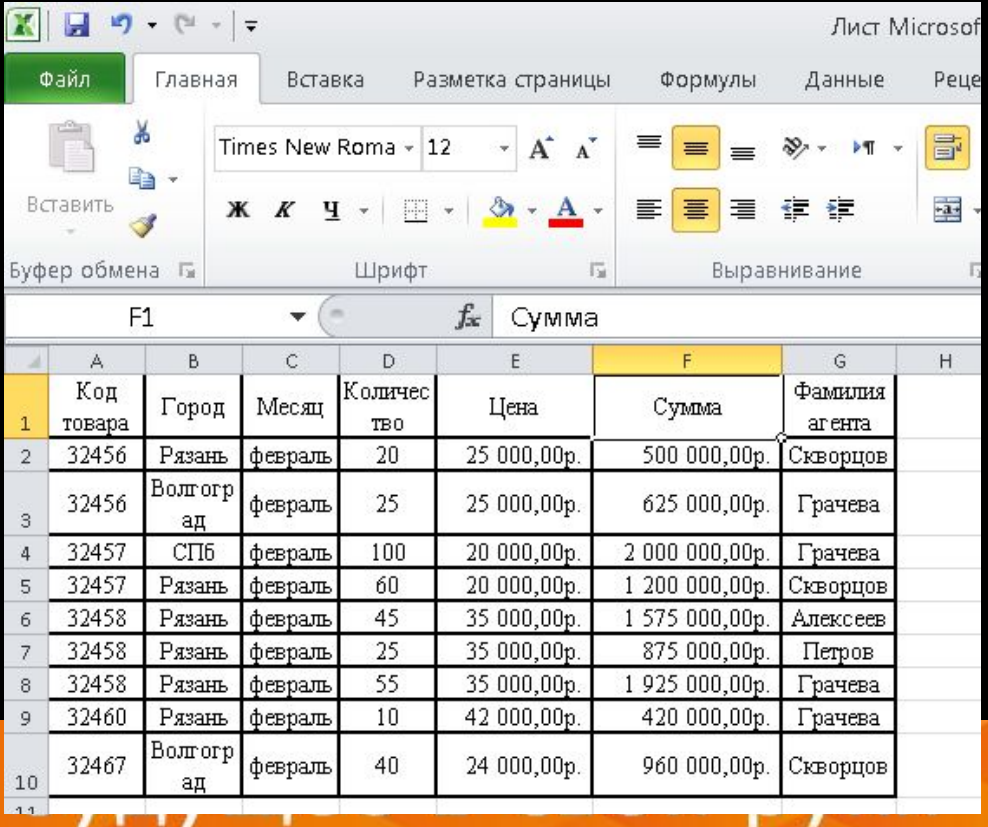

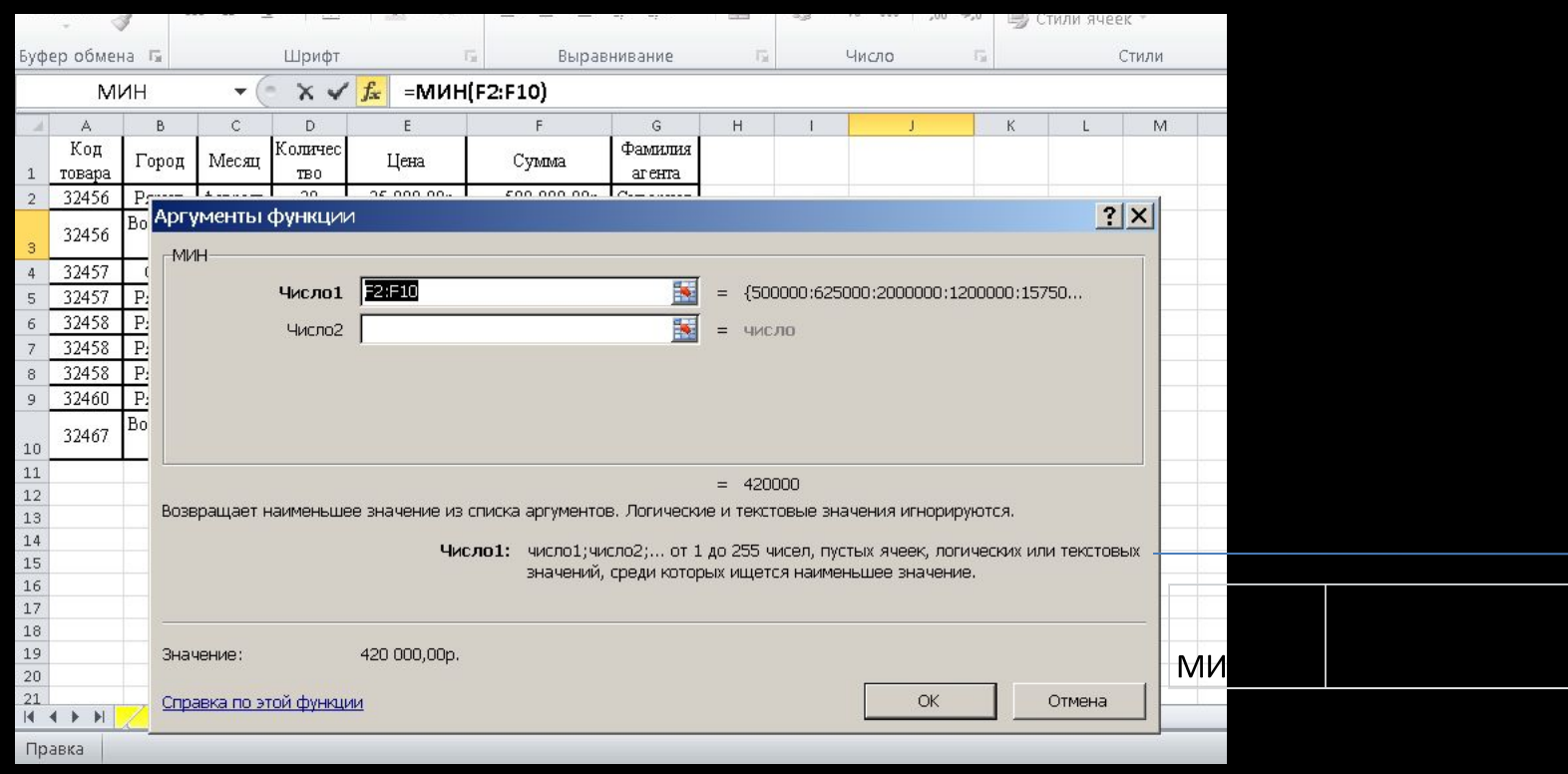

#### ◆МАКС (число1, [число2],...)

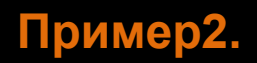

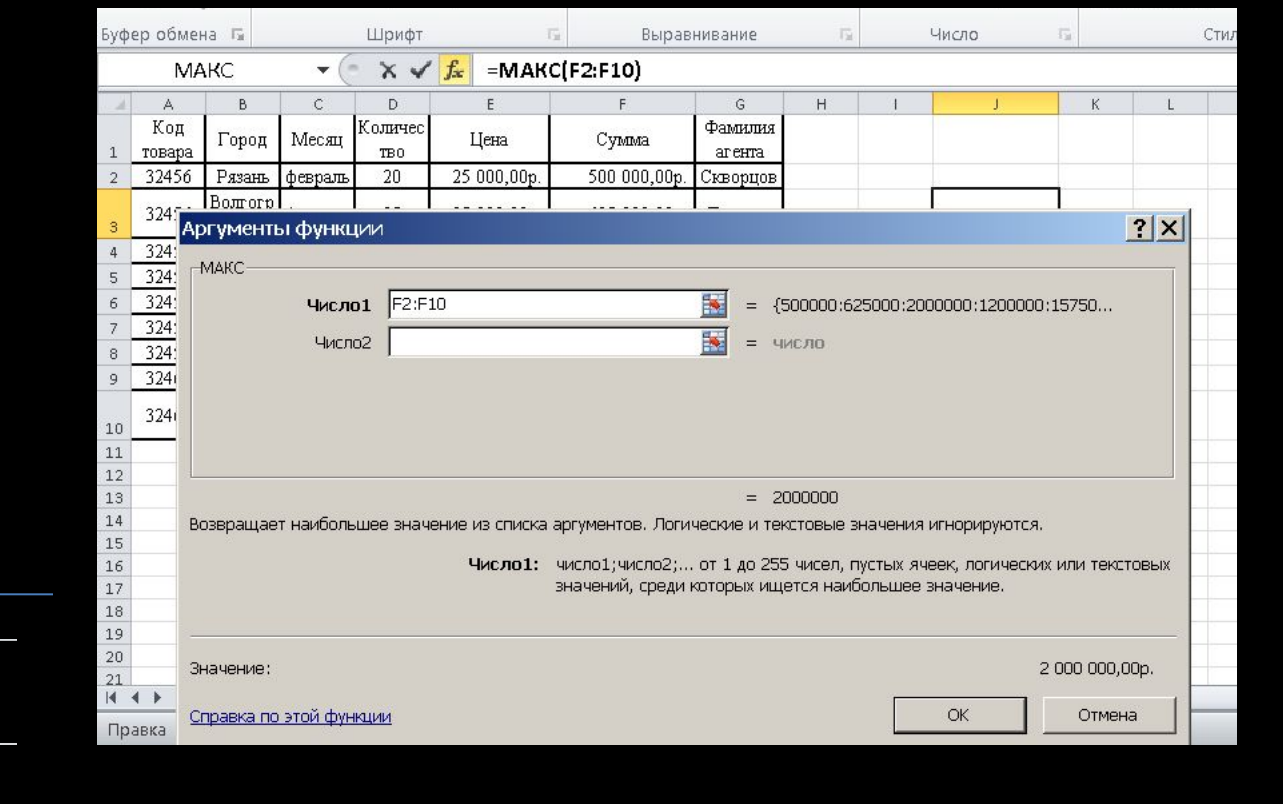

# ❖**НАИМЕНЬШИЙ(массив, k)**

**Замечание:** 

Нам 100 лет! Возьми будущее в свои руки

❖Если массив пуст, функция **НАИМЕНЬШИЙ** возвращает значение ошибки

❖Если **k ≤** 0 или превышает число точек данных, функция **НАИМЕНЬШИЙ** 

## Пример

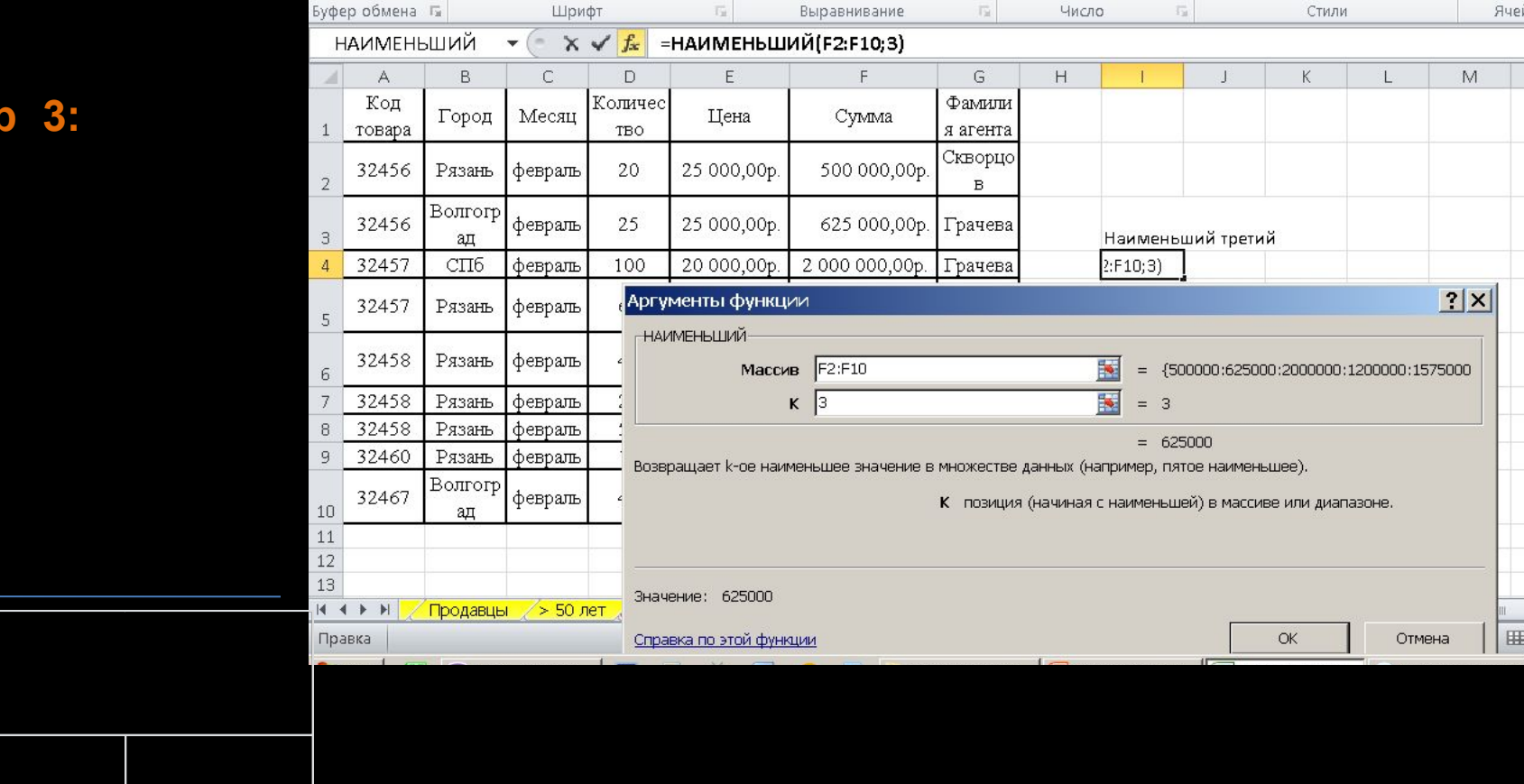

 $\overline{\mathbb{R}}$ 

Стили

云

# ❖**НАИБОЛЬШИЙ(массив, k)**

**Замечание:**

## Пример 4:

Нам 100 лет!

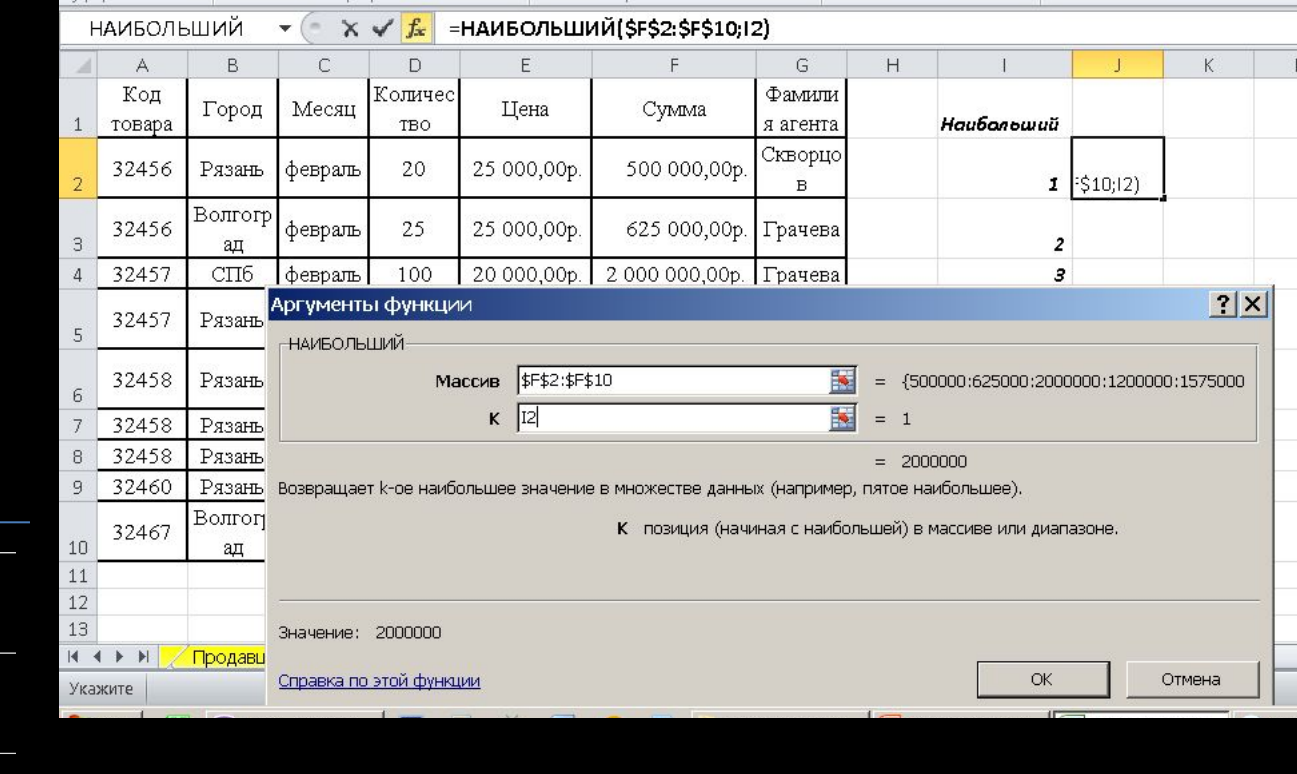

### ◆СРЗНАЧ(число1; [число2];...)

## Пример 5:

Нам 100 лет!

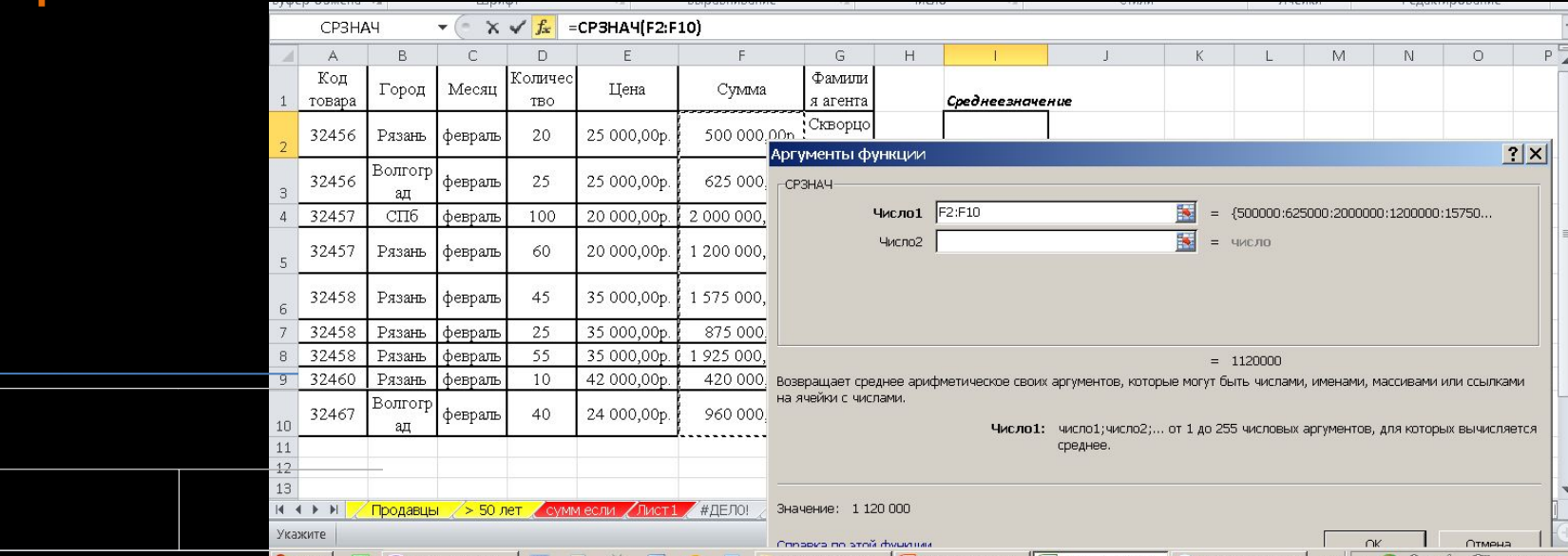

## ◆**МОДА(число1,[число2],...])**

#### Пример 6:

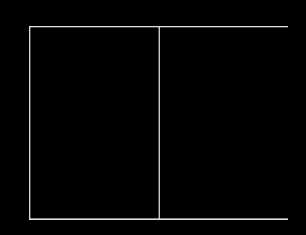

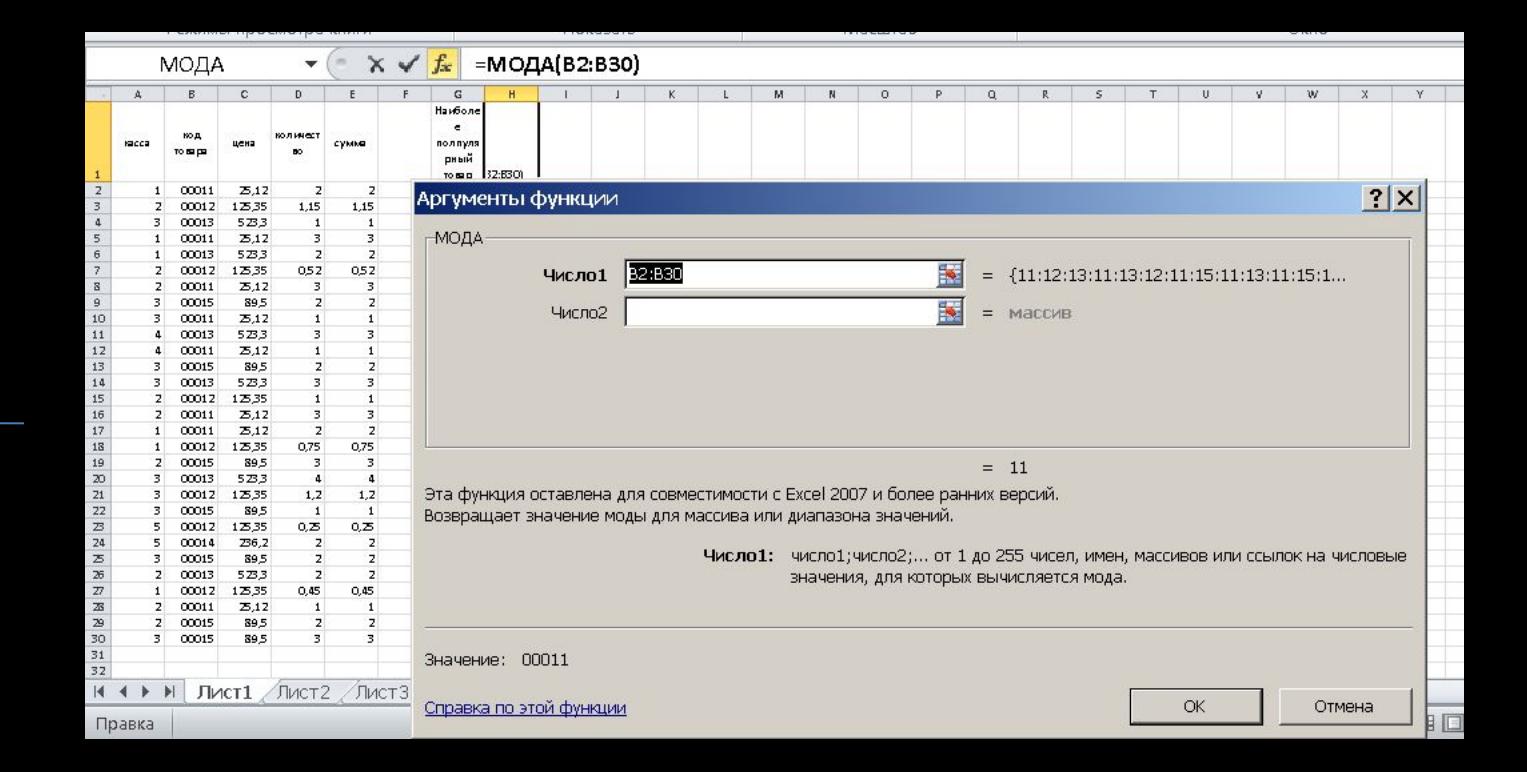

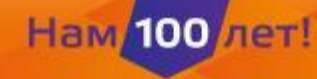

## ◆**МЕДИАНА(число1, [число2],...)**

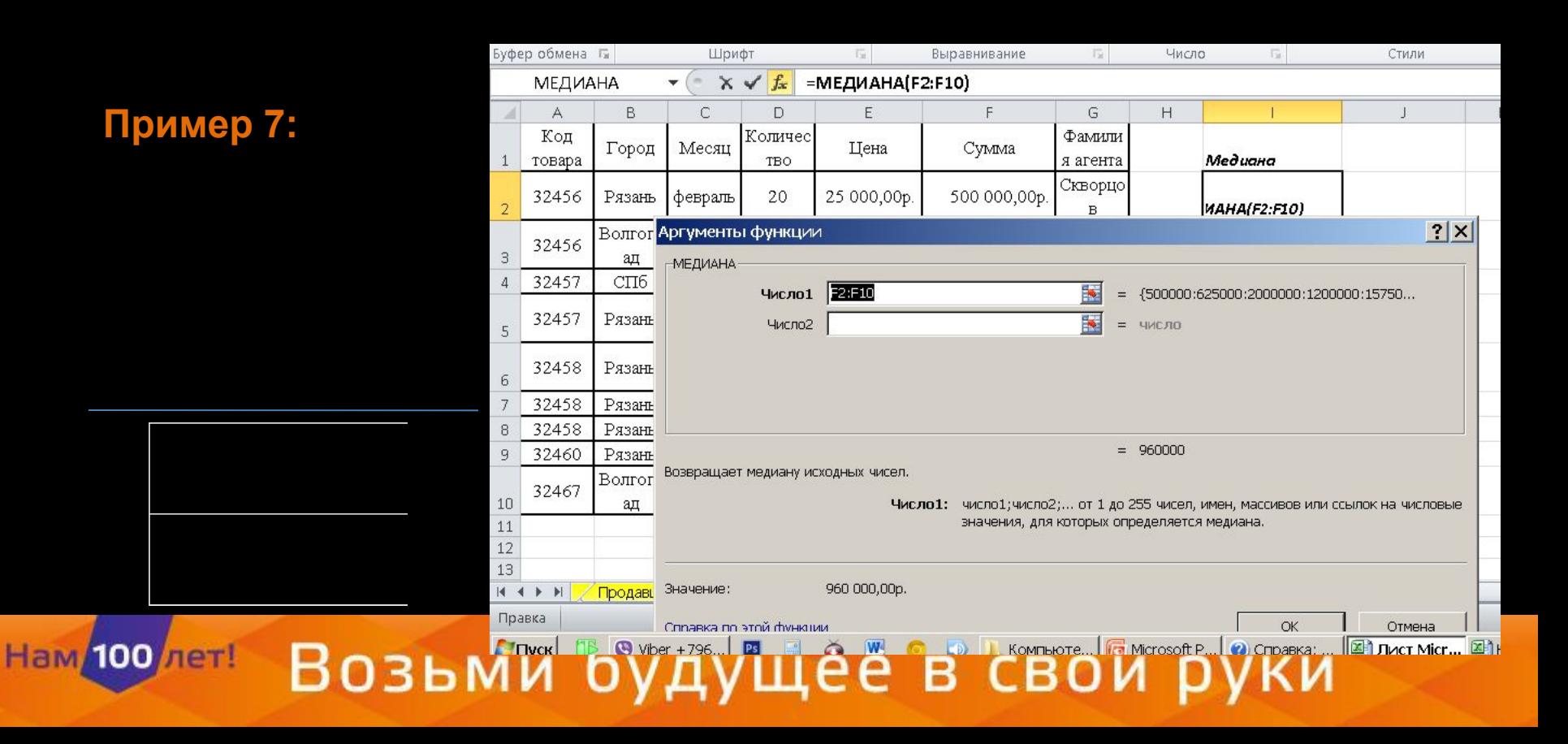

❖**СРЗНАЧЕСЛИ(диапазон, условие, [диапазон\_усреднения])**

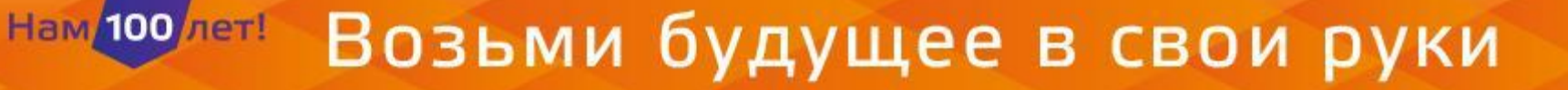

## Пример 8:

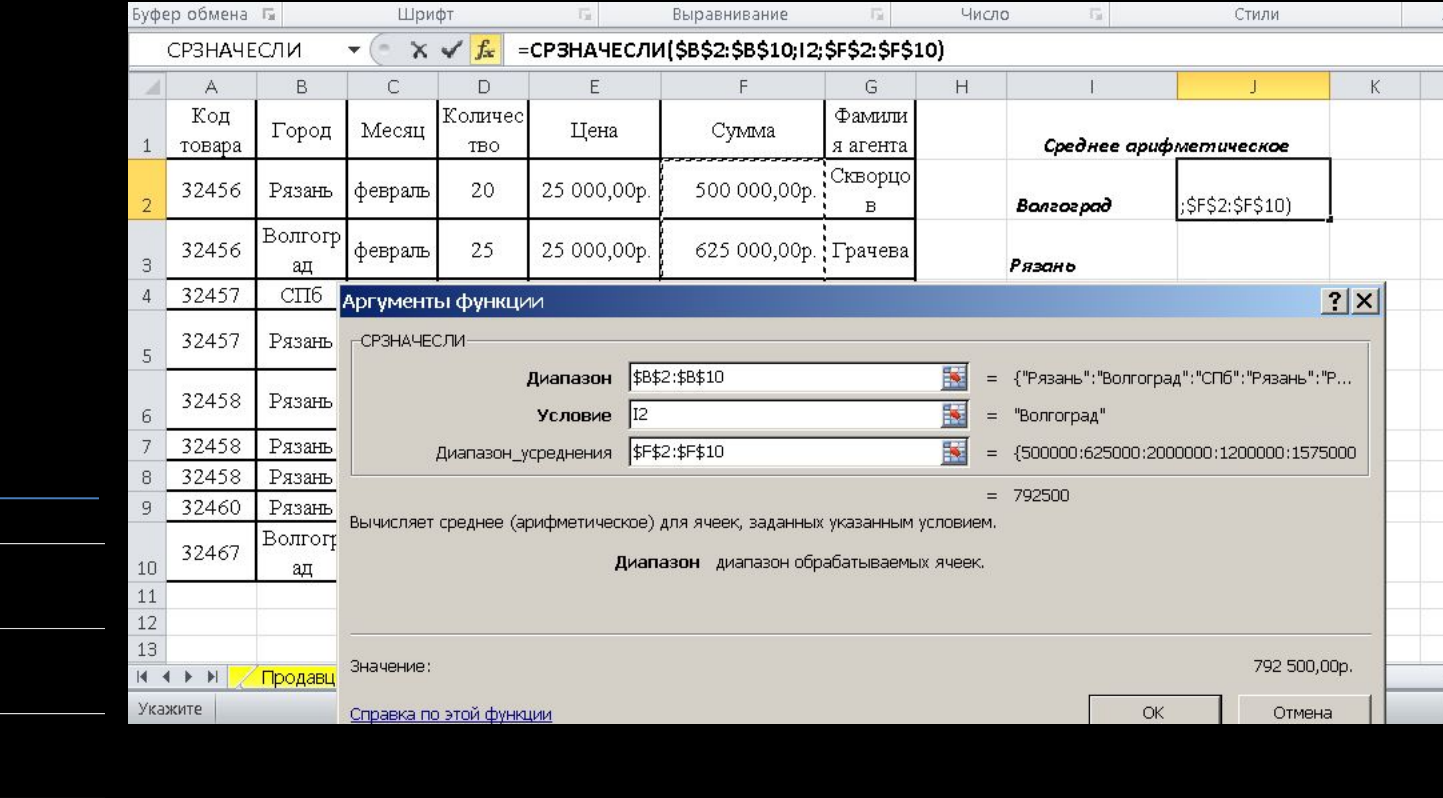

# ❖**СРГЕОМ(число1, [число2], ...)**

# Пример 9.

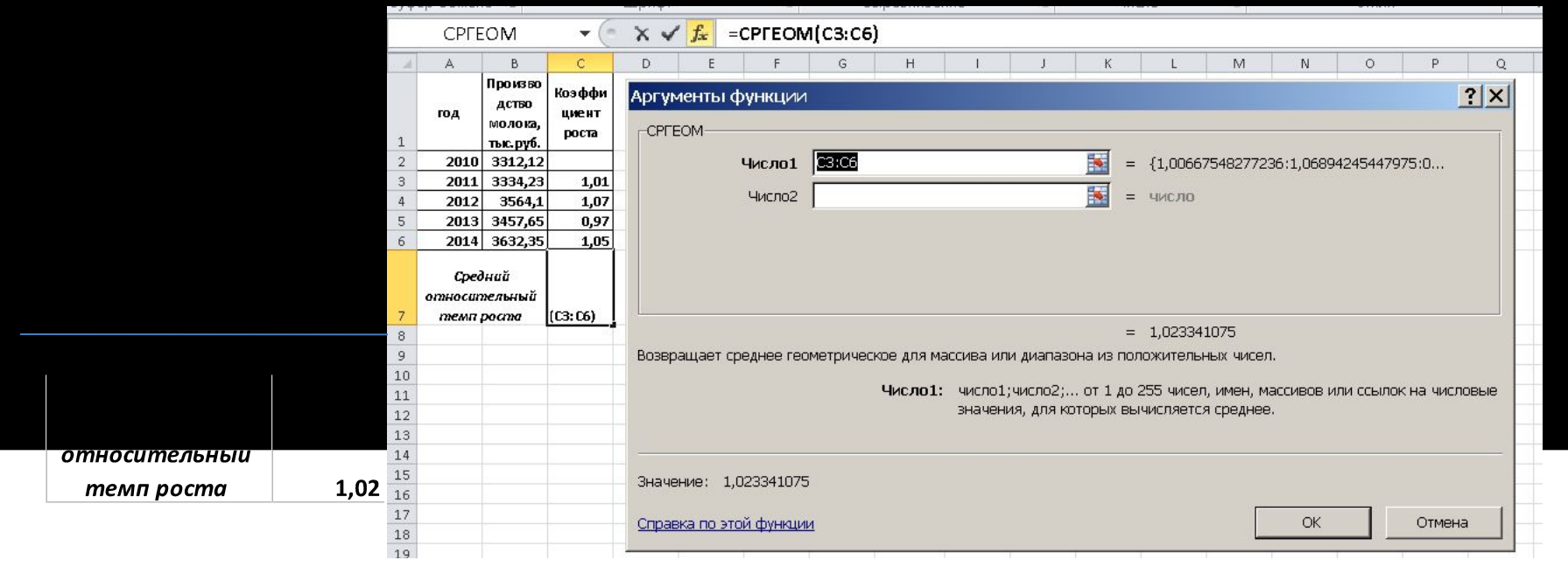

# **2. Функции MS Excel для оценки показателей разброса** ❖**ДИСП(число1,[число2],...])**

## Пример 10.

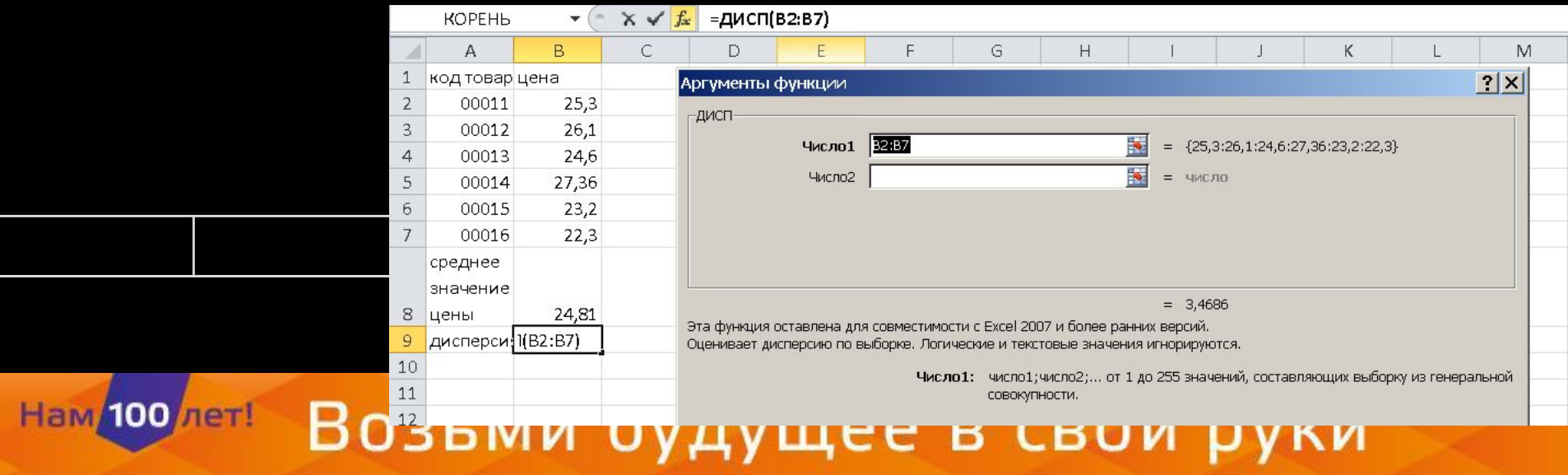

## ◆СТАНДОТКЛОН(число1,[число2],...])

### Пример 11.

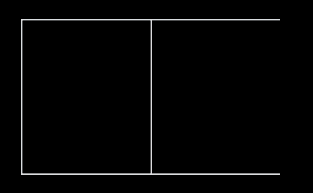

Нам/100 лет!

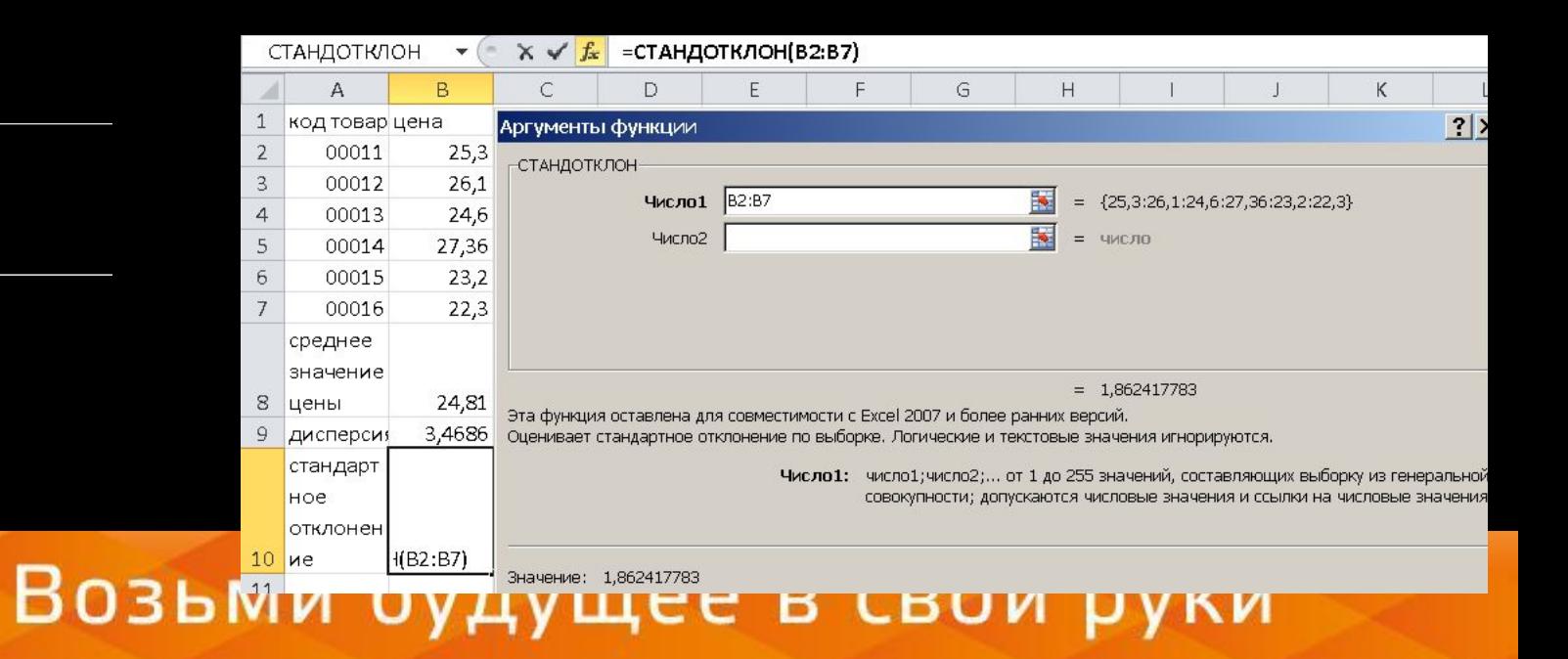

#### **\*СРОТКЛ**

#### Пример 12.

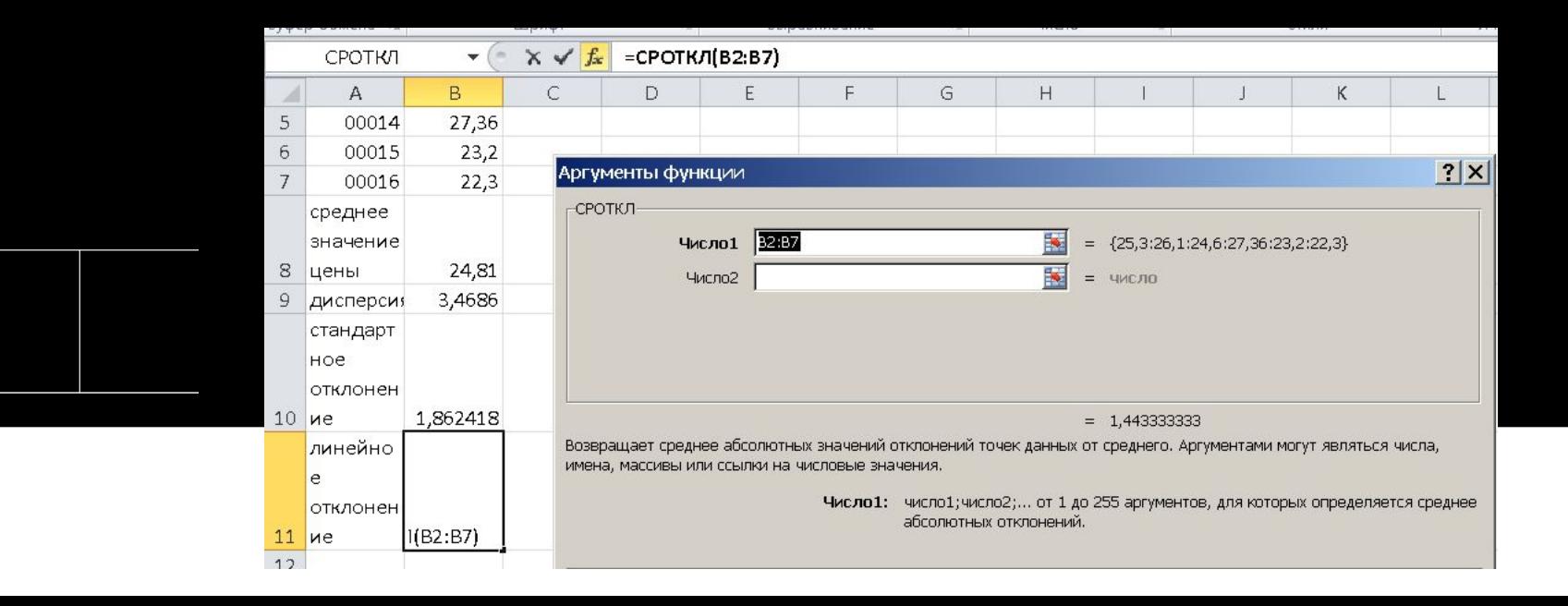

#### **3. Расчет средствами MS Excel показателя ассиметрии**

#### ◆СКОС(число1, [число2],...)

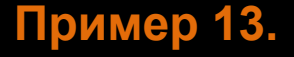

Нам/100 лет!

$$
A_x = \frac{n}{(n-1)(n-2)} \sum_{i=1}^{n} \left( \frac{x_i - \overline{x}}{\sigma} \right)^3
$$

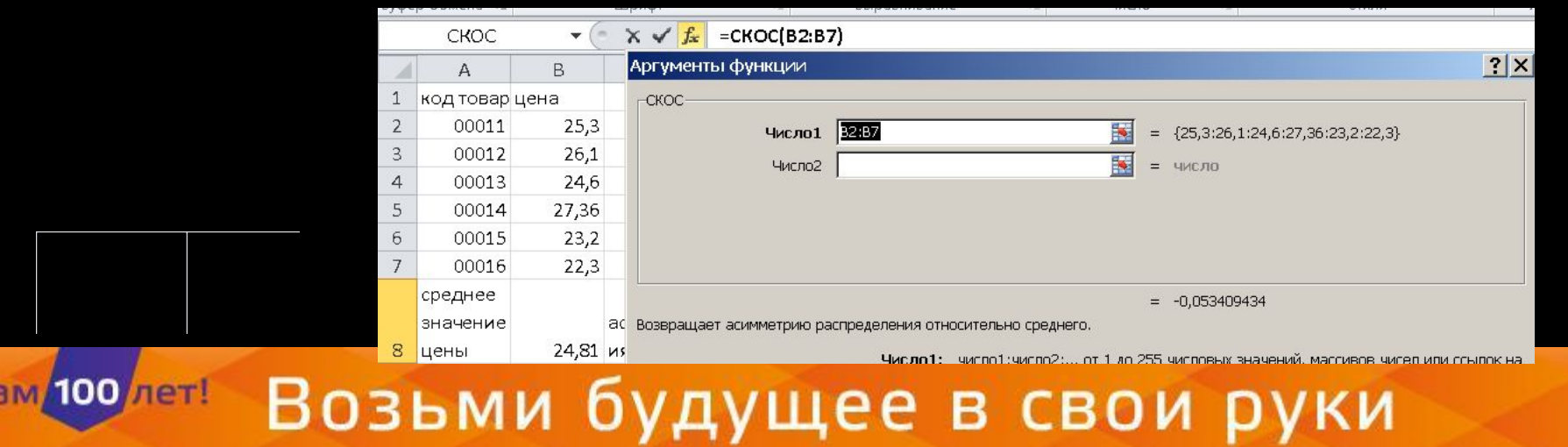

**4. Расчет средствами MS Excel показателя распределения**

❖**ЭКСЦЕСС(число1, [число2],...)**

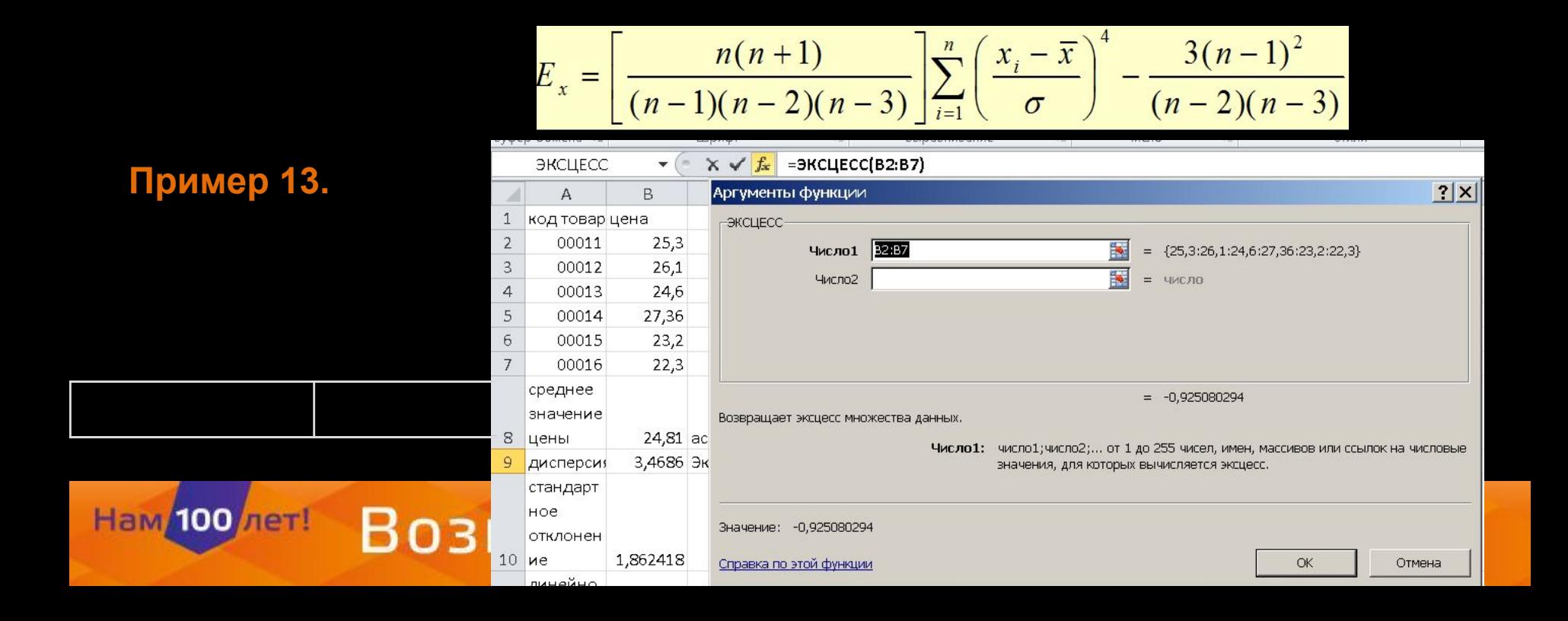

#### **5. Пакет анализа данных**

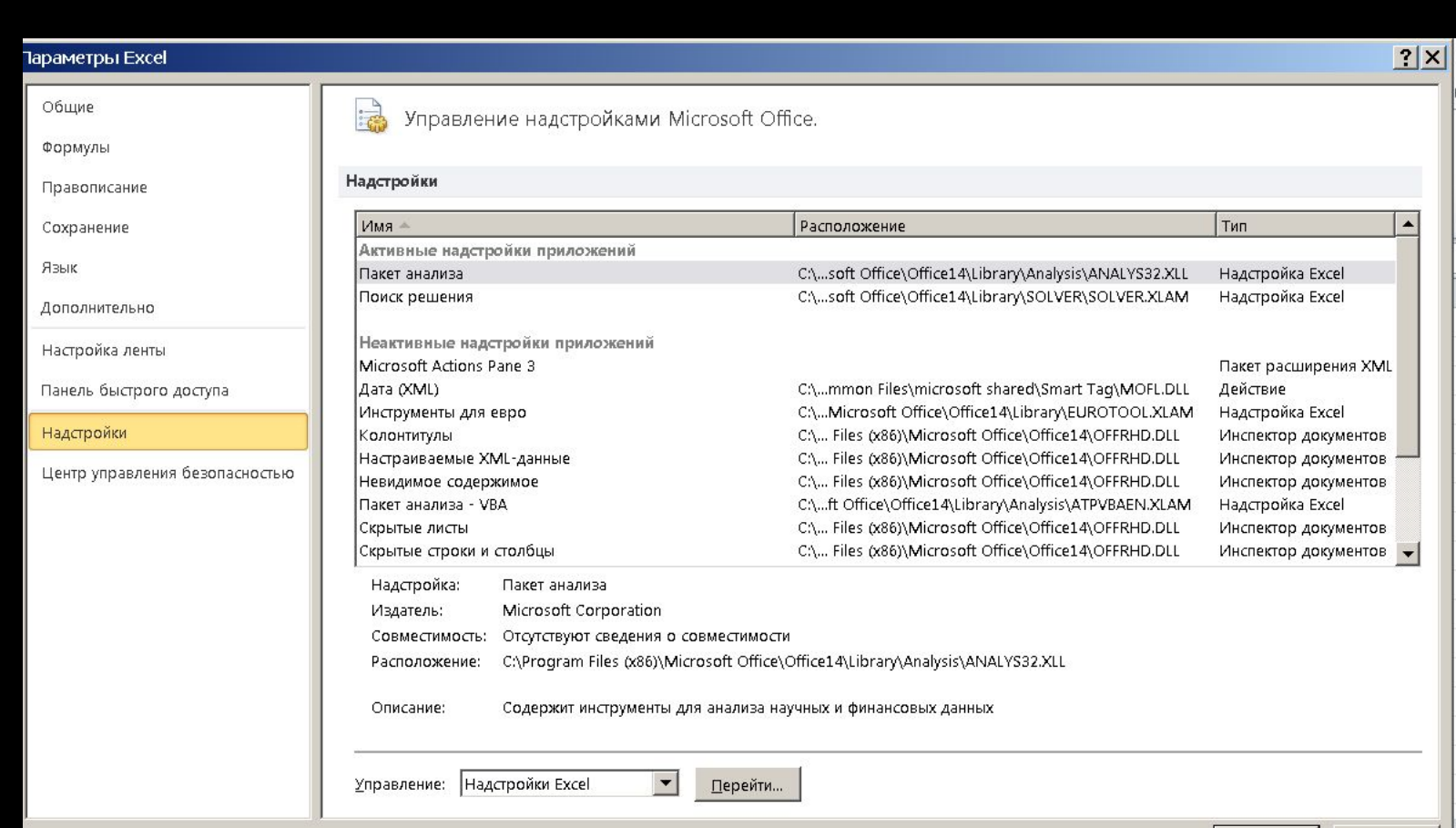

Возьми будущее в свои руки

Нам 100 лет!

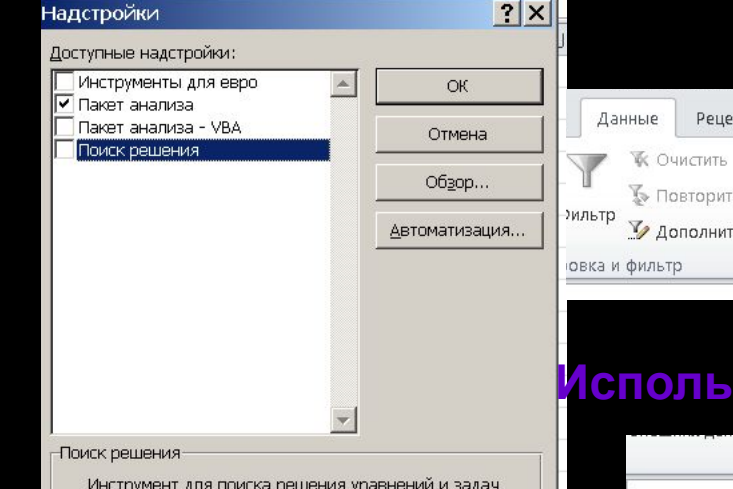

оптимизации

 $\begin{picture}(150,15) \put(0,0){\line(1,0){155}} \put(150,0){\line(1,0){155}} \put(150,0){\line(1,0){155}} \put(150,0){\line(1,0){155}} \put(150,0){\line(1,0){155}} \put(150,0){\line(1,0){155}} \put(150,0){\line(1,0){155}} \put(150,0){\line(1,0){155}} \put(150,0){\line(1,0){155}} \put(150,0){\line(1,0){155}} \put(150,0){\$ Данные Рецензирование Вид Анализ данных  $\Phi_{\Xi}^{\pm}$ В Проверка данных -• Группировать -**УК ОЧИСТИТЬ**  $\frac{1}{2}$ • Разгруппировать -**У Повторить** № Консолидация мльтр Текст по Удалить И дополнительно столбцам дубликаты ЕФ Анализ "что если" \* **В Промежуточный итог** овка и фильтр Работа с данными Структура  $\overline{\Gamma_{20}}$  . Анализ

#### **Использование пакета описательной статистики**

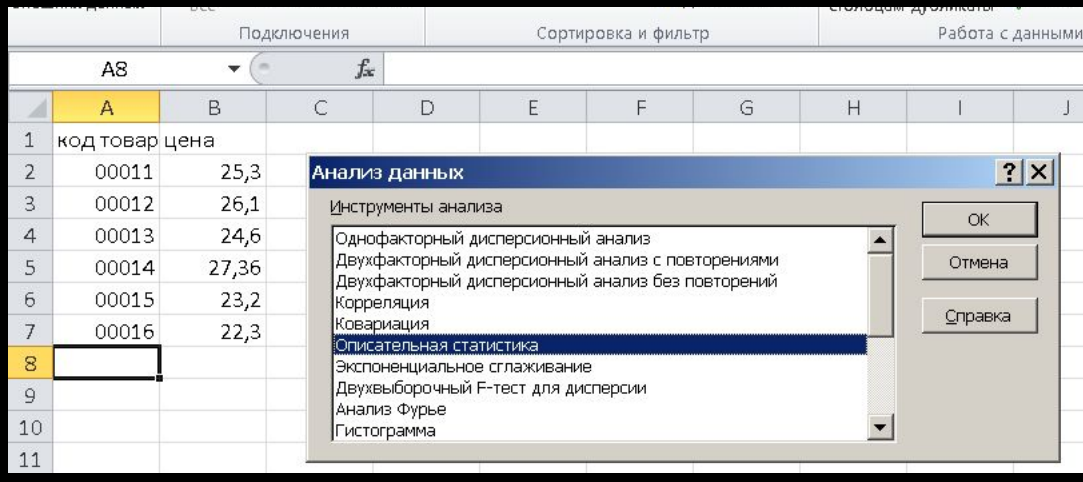

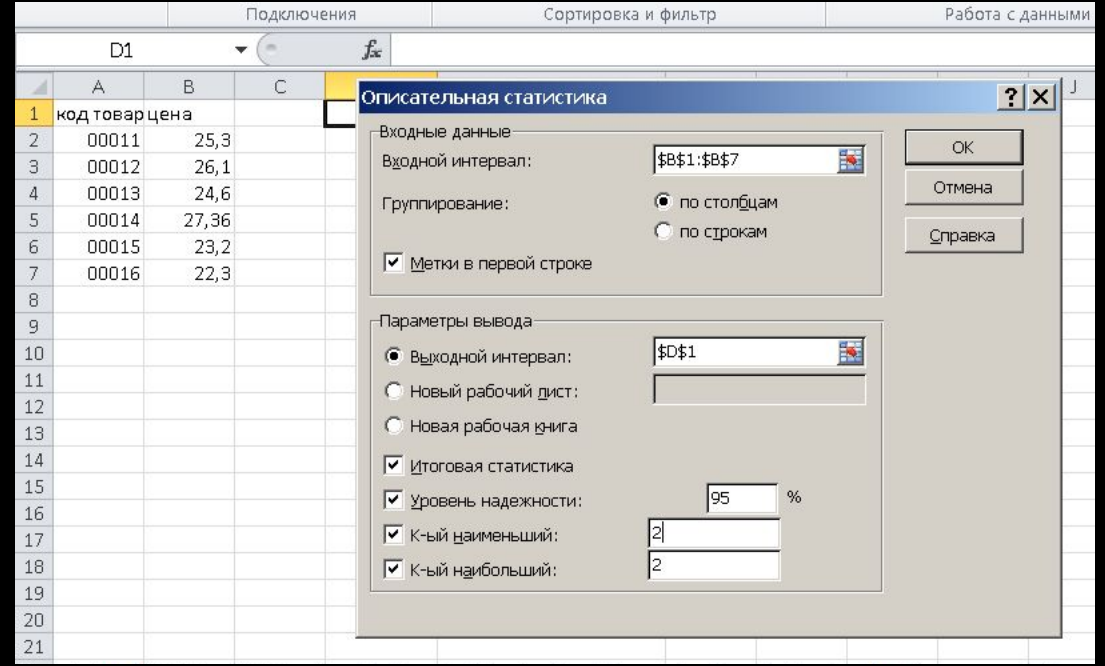

## **Результаты работы пакета описательной статистики**

Нам 100 лет!

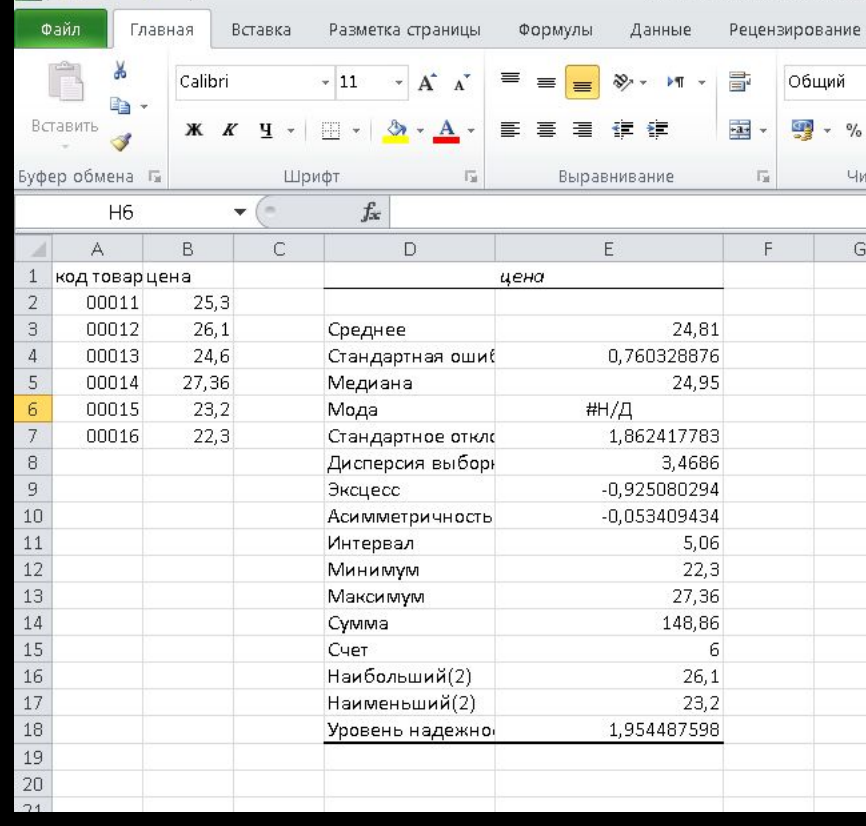

**6. Задание для самостоятельной работы**

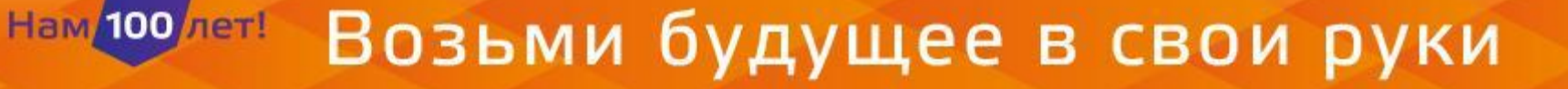